# **Приложение Sparkasse: первоначальная настройка и функции**

**www.spk-ntow.de/support**

 $\overset{\bullet}{\blacksquare}$  Sparkasse Neckartal-Odenwald

Пожалуйста, подготовьте данные для входа в интернет-банкинг. Мы рекомендуем использовать приложение Sparkasse совместно с приложением S-pushTAN для генерации TAN, поскольку эти два приложения идеально подходят друг другу. Представленная ниже информация относится к операционной системе iOS. Для других мобильных операционных систем порядок действий может немного отличаться.

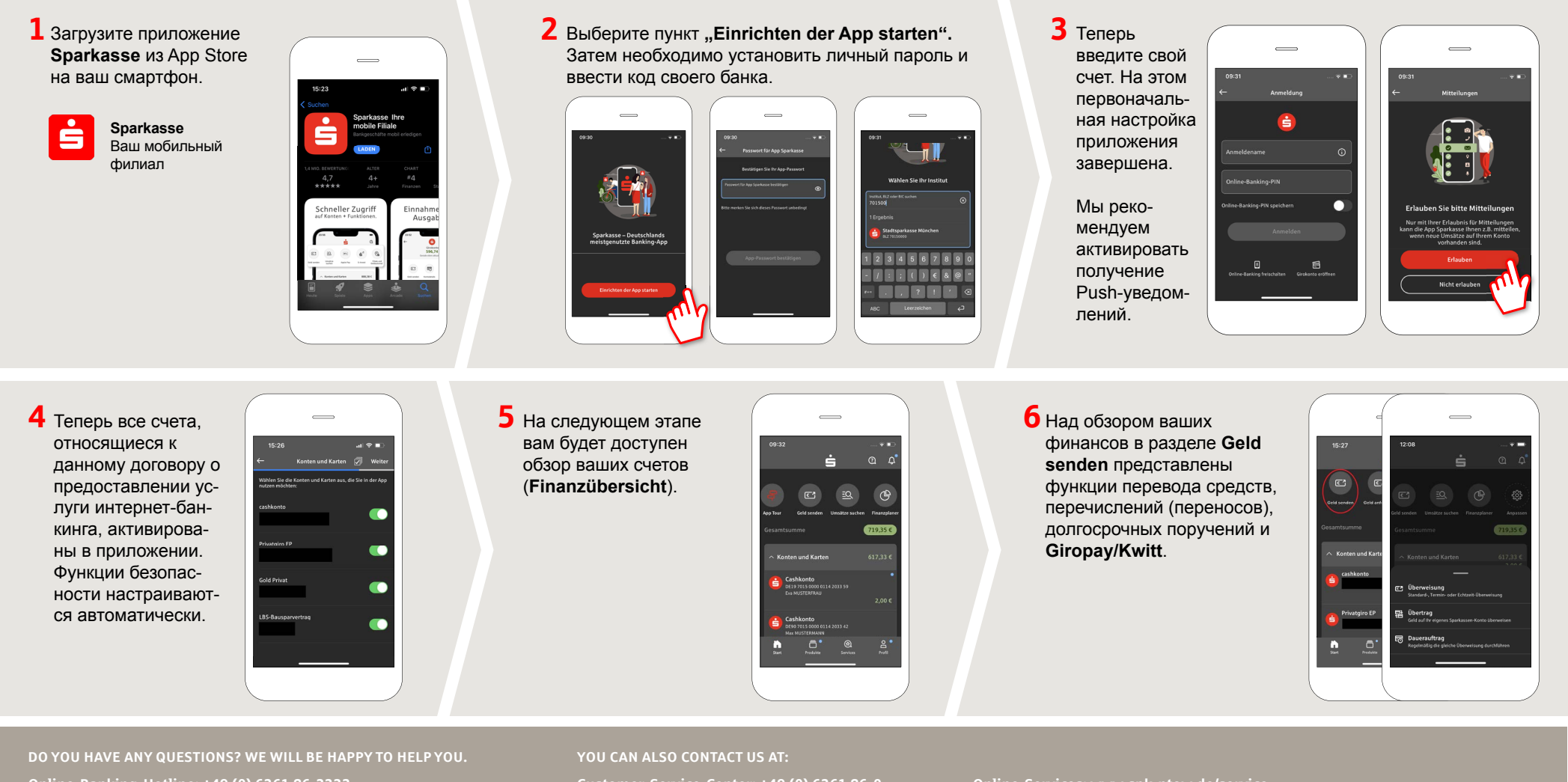

**Online-Banking-Hotline: +49 (0) 6261 86-3333**  Monday **–** Friday: 8 am **–** 6 pm

Step-by-step click instructions: **www.spk-ntow.de/help** Please use the translator app on your Smartphone or web browser! **Customer-Service-Center: +49 (0) 6261 86-0** Monday **–** Friday: 8 am **–** 6 pm

**www.spk-ntow.de/kontakt** or visit our branches.

### **Online-Services: www.spk-ntow.de/service**

Please notice: our hotlines are only available for german speaking customers!

## **Приложение Sparkasse: первоначальная настройка и функции**

**www.spk-ntow.de/support**

 $\overset{\bullet}{=}$  Sparkasse Neckartal-Odenwald

Пожалуйста, подготовьте данные для входа в интернет-банкинг. Мы рекомендуем использовать приложение Sparkasse совместно с приложением S-pushTAN для генерации TAN, поскольку эти два приложения идеально подходят друг другу. Представленная ниже информация относится к операционной системе iOS. Для других мобильных операционных систем порядок действий может немного отличаться.

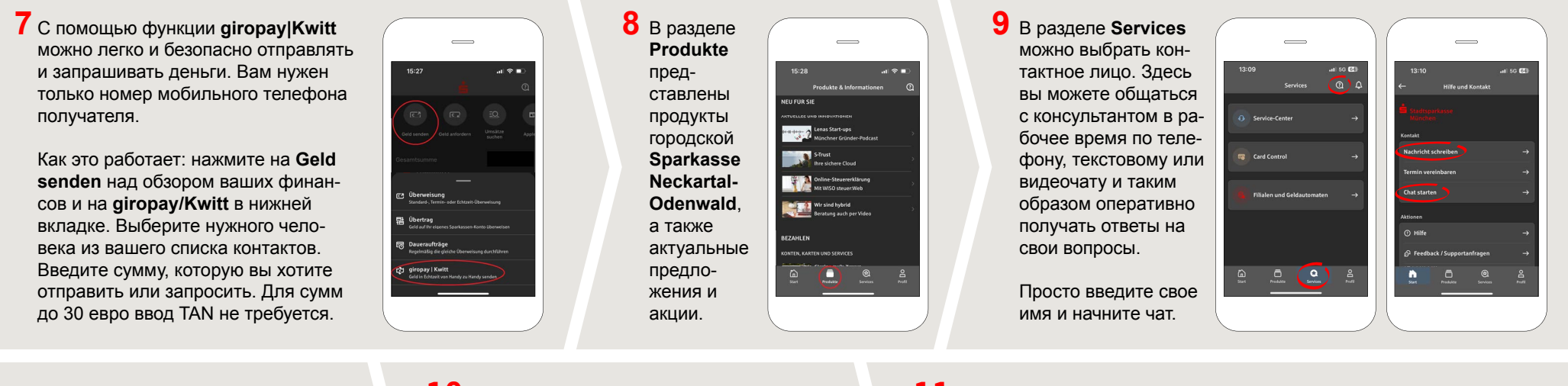

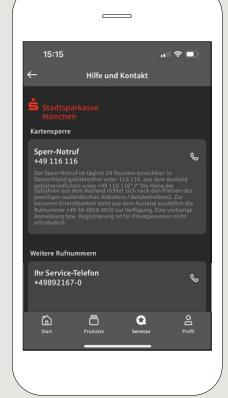

Совет: если вам в экстренном случае нужно заблокировать карту, найдите соответствующий номер экстренной связи в разделе **Kartensperre** внизу на этой же странице.

**10** В разделе Profil вы получаете доступ к своему почтовому ящику. Кроме того, вы можете управлять другими настройками приложения, функцией оповещения о состоянии счета и цифровыми методами оплаты (например, Apple Pay).

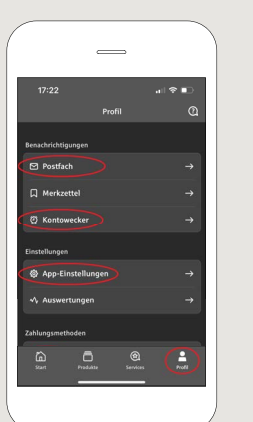

**11** В приложении впервые стал доступен режим **Darkmode**, как можно увидеть на изображениях, приведенных в качестве примера. Этот режим регулируется с помощью соответствующей настройки в системе iOS. Если вы предпочитаете светлый дизайн, выберите в вашем iPhone **Einstellungen > Anzeige & Helligkeit >Hell**.

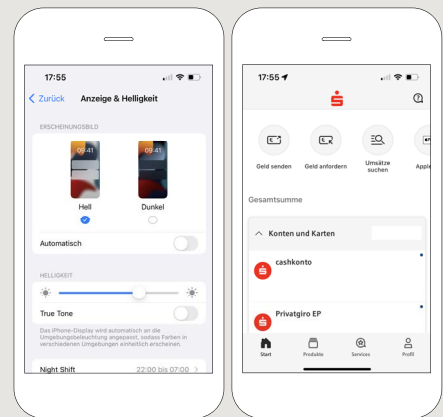

**DO YOU HAVE ANY QUESTIONS? WE WILL BE HAPPY TO HELP YOU.** 

**Online-Banking-Hotline: +49 (0) 6261 86-3333**  Monday **–** Friday: 8 am **–** 6 pm

Step-by-step click instructions: **www.spk-ntow.de/help** Please use the translator app on your Smartphone or web browser!

#### **YOU CAN ALSO CONTACT US AT:**

**Customer-Service-Center: +49 (0) 6261 86-0** Monday **–** Friday: 8 am **–** 6 pm

**www.spk-ntow.de/kontakt** or visit our branches.

#### **Online-Services: www.spk-ntow.de/service**

Please notice: our hotlines are only available for german speaking customers!